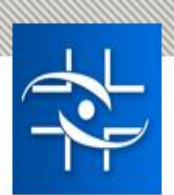

# **Orientações aos testes unitários para avaliação da estabilidade do SNGPC**

Destina-se a todas as farmácias, inclusive aquelas com manipulação do Distrito Federal e estado de São Paulo.

Os testes serão iniciados em 01/06/2024.

Duração da etapa: 2 (dois) meses.

Forma de contato: Canal de Atendimento da ANVISA Fale Conosco: antigo.anvisa.gov.br/faleconosco. Nesta fase de testes, as demandas não serão respondidas individualmente, pois serão analisadas de forma coletiva periodicamente. Caso haja algum erro que impeça totalmente a participação nos testes, deve-se entrar em contato com as associações e Conselhos regionais que estão apoiando as atividades (Abrafarma, Anfarmag, CRF-DF ou CRF-SP).

A Anvisa solicita que as empresas indicadas realizem as etapas de FINALIZAÇÃO DE INVENTÁRIO, ASSOCIAÇÃO DE NOVO RESPONSÁVEL TÉCNICO, ENVIO DE XML-INVENTÁRIO e ENVIO DE XML-MOVIMENTAÇÃO.

### Sumário

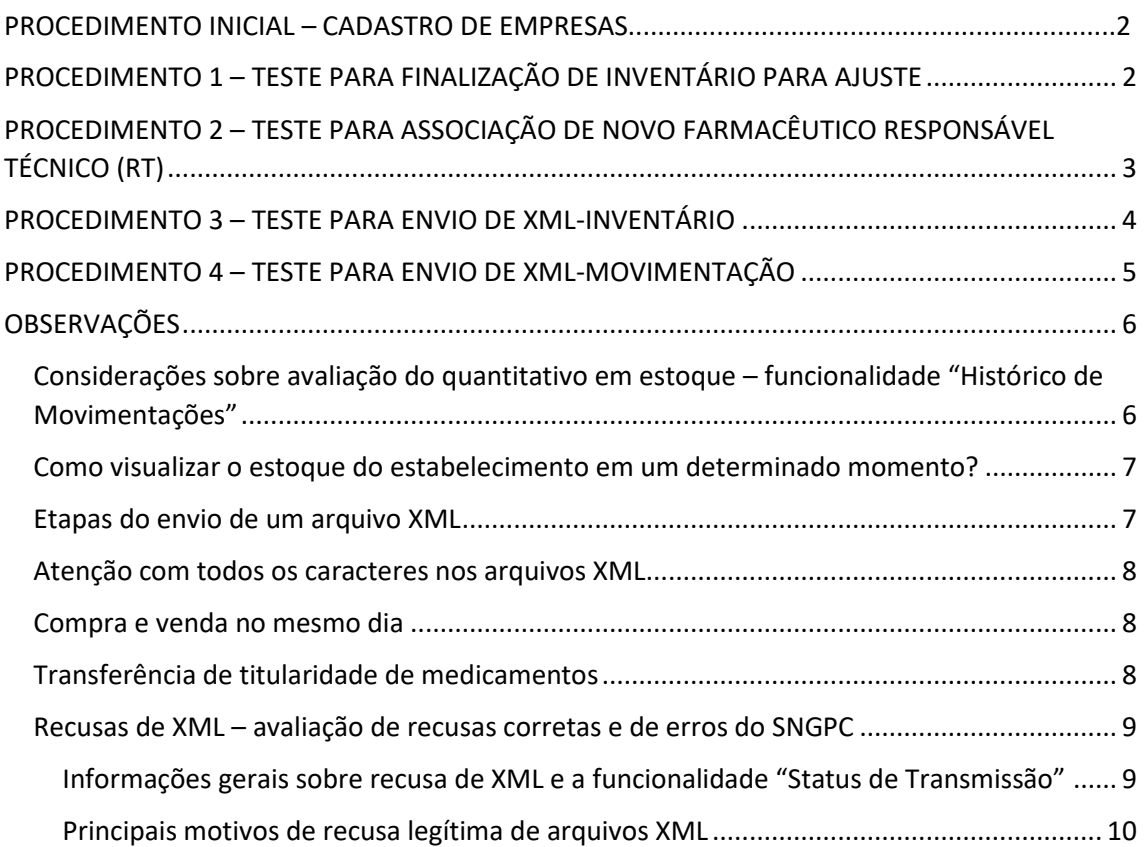

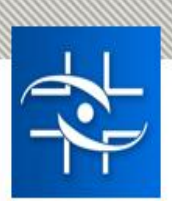

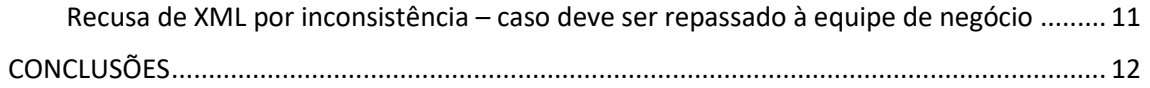

### <span id="page-1-0"></span>PROCEDIMENTO INICIAL – CADASTRO DE EMPRESAS

Participantes: Responsável Técnico e Responsável Legal

O cadastramento de empresas é o primeiro passo para se ter acesso aos serviços da Anvisa, tais como Peticionamento Eletrônico, SNGPC, Parlatório ou Notivisa. Nesse sentido, as empresas privadas que fornecem produtos ou serviços passíveis de regulação, fiscalização ou inspeção sanitária pela Anvisa e/ou pelas Visas Estaduais e Municipais devem cadastrar-se na Anvisa como **Empresas Privadas**.

O cadastramento de Empresas Privadas na Anvisa é feito por meio do Sistema de Cadastramento de Empresas e o cadastro e gerenciamento de usuários pelo Sistema de Segurança.

Além de permitir o cadastro da empresa, o sistema solicita também o cadastro de usuários vinculados à empresa, que serão os responsáveis pelo acesso aos demais sistemas da Anvisa. Esses usuários podem ser cadastrados nos seguintes perfis: responsável legal, responsável técnico, representante legal, usuário regulatório de petição e gestor de segurança.

Observar as instruções no link: https://www.gov.br/anvisa/pt-br/sistemas/cadastros/cadastrode-empresas/passo-a-passo-cadastro-de-empresa-2023-03-27.pdf

# PROCEDIMENTO 1 – TESTE PARA FINALIZAÇÃO DE INVENTÁRIO PARA AJUSTE

#### Participantes: Responsável Técnico e Responsável Legal

Caso o estabelecimento ainda esteja com inventário em andamento e com acesso por meio do login do Responsável Técnico (RT) atualmente associado ao SNGPC, será necessário que o RT faça login em seu perfil para acessar a funcionalidade "Finalizar Inventário", localizada no menu da esquerda, no site do SNGPC.

Neste teste, deve-se utilizar a opção "ajuste" para finalização de inventário e inserir a seguinte justificativa "Conforme orientação da Anvisa, esta finalização de inventário está sendo realizada em decorrência de testes para retomada do uso do SNGPC".

O teste objetiva avaliar o acesso por parte do RT ou do Responsável Legal (RL), bem como a disponibilidade da funcionalidade "Finalizar Inventário" e eventual lentidão ao utilizá-la.

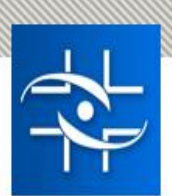

Destacamos que a Anvisa está ciente de que o período de instabilidade pode ter gerado impactos no cálculo do quantitativo do estoque dos estabelecimentos. Por isso, não haverá prejuízos caso o quantitativo do site do SNGPC, no momento do encerramento, seja divergente do estoque físico do estabelecimento, desde que atendidas às previsões da RDC 586/2021.

Na hipótese de o estabelecimento não possuir acesso por meio do login do RT associado, ou caso o inventário encontre-se finalizado, deve-se seguir para o segundo teste (item 2) deste documento.

Exemplos de casos de erros a serem reportados à Anvisa: indisponibilidade no login do RT, indisponibilidade no login do RL, ausência da funcionalidade "Finalizar Inventário", erro após finalizar inventário.

# <span id="page-2-0"></span>PROCEDIMENTO 2 – TESTE PARA ASSOCIAÇÃO DE NOVO FARMACÊUTICO RESPONSÁVEL TÉCNICO (RT)

Participantes: Responsável Legal

O RL deverá fazer login e prosseguir com a troca de RT. O farmacêutico responsável técnico a ser associado deve ser um farmacêutico, com CRF, já cadastrado na Ferramenta de Cadastro da Anvisa. Destacamos que apenas os profissionais com CRF cadastrados deverão constar na lista de opções de Responsáveis Técnicos para associação no SNGPC.

Caso o inventário não possa ser finalizado de forma anterior à troca de RT, devido à impossibilidade de acesso pelo login do RT associado, o RL deve prosseguir com a troca de RT, que acarretará finalização automática do inventário.

Neste teste, o RL deverá avaliar o acesso ao SNGPC, a disponibilidade da funcionalidade para "Associar novo RT" e a efetividade da ação. Após a troca, deve-se avaliar se a associação foi processada com sucesso por meio dos dados da funcionalidade "Dados de Empresa".

Destacamos que, após a troca de RT, o RL deve consultar a funcionalidade "Dados de Empresa" e verificar, especificamente, se o novo RT associado é o único RT cujo nome estará em negrito na lista da funcionalidade.

Por fim, informamos que essa etapa de associação de novo RT deverá ser realizada pelo RL, mesmo que a empresa deseje permanecer com o atual RT associado. Para esse caso, o RL deverá realizar uma troca teste, a fim de validar a funcionalidade e, em seguida, poderá proceder com nova troca de RT, de forma a associar novamente o primeiro RT.

Exemplo: Antes do período de teste, a RT associada é a senhora Maria Silva. O estabelecimento deseja permanecer com a Maria Silva como RT. No entanto, por se tratar de período de teste, o

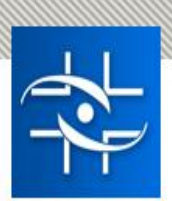

RL deverá associar um novo RT, seguindo os passos informados anteriormente. Assim, associará um novo RT e irá verificar, na funcionalidade "Dados de Empresa", se o novo RT associado é o único RT cujo nome estará em **negrito** na lista da funcionalidade. Após a verificação, poderá associar novamente a RT Maria Silva, consultar a funcionalidade "Dados de Empresa" e prosseguir com os testes.

Exemplos de casos de erros a serem reportados à Anvisa: indisponibilidade no login do RT, indisponibilidade no login do RL, indisponibilidade da funcionalidade "Associar novo RT", ausência do RT cadastrado corretamente na lista de pessoas para associação, erros no momento da associação, mais de um RT em negrito, na funcionalidade "Dados de Empresa", após a associação.

### <span id="page-3-0"></span>PROCEDIMENTO 3 – TESTE PARA ENVIO DE XML-INVENTÁRIO

#### Participantes: Responsável Técnico

Após associação de novo RT, deve-se enviar um XML-Inventário que represente o estoque real do estabelecimento.

O arquivo XML deverá conter a data da contagem do estoque. Essa data deverá ser, no mínimo, igual à data do início do período de teste e posterior à data de finalização do inventário.

Neste teste, a equipe deverá verificar se o XML foi preenchido de forma correta e se ele foi recebido pelo banco de dados.

Após o envio, deve-se consultar a funcionalidade "Status de Transmissão" para conferir se houve registro único do HashIdentificação enviado. É por meio dessa funcionalidade que o RT irá acompanhar a validação do XML-Inventário. No momento em que a validação ocorrer, a data e hora do processamento ficarão registradas na coluna "Data Validação" e a palavra "SIM" aparecerá na coluna "Validação Executada?".

Caso o XML seja recusado, a palavra "NÃO" irá aparecer na coluna "Foi aceito?". Nesse caso, o RT deverá avaliar os motivos da recusa, que estarão listados abaixo do XML. Na hipótese de que o XML seja recusado por motivo indevido, deve-se entrar em contato imediatamente com a Anvisa, caso o erro não se justifique.

Na hipótese de recusa do XML, o RT deverá avaliar se o(s) motivo(s) de recusa estão corretos ou se pode se tratar de erro. A título de exemplo, são motivos legítimos de recusa de XML-Inventário: data informada no XML anterior à data da finalização do inventário, CNPJ equivocado do estabelecimento, CNPJ equivocado do distribuidor, número do registro MS de medicamento que não está registrado na Anvisa ou código DCB inexistente.

É importante atentar para o período de intervalo entre o envio do XML e o preenchimento das colunas "Data Validação" e "Foi aceito?", de forma que não seja superior a 24h.

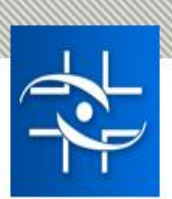

Não obstante, neste teste, o RT precisará validar os dados que serão disponibilizados, após aceitação do XML-Inventário, na funcionalidade "Histórico de Inventários". Ele deverá verificar a data preenchida para início do inventário, o nome do RT, seu CRF e os quantitativos informados pela funcionalidade, disponibilizados ao clicar sobre a data do início do inventário.

Por fim, neste teste, deve-se validar também o quantitativo disponibilizado por meio da funcionalidade "Histórico de Movimentação", para cada registro MS escriturado no XML-Inventário.

Exemplos de casos de erros a serem reportados à Anvisa: indisponibilidade no login do RT, indisponibilidade no login do RL, ausência da funcionalidade "Enviar arquivo", HashIdentificação duplicado na funcionalidade "Status de Transmissão", recusas indevidas de arquivo XML, lentidão na validação de um arquivo, recusa de XML com registro das movimentações informadas, erros de contagem dos quantitativos nas funcionalidades "Histórico de inventários" e "Histórico de Movimentação".

# <span id="page-4-0"></span>PROCEDIMENTO 4 – TESTE PARA ENVIO DE XML-MOVIMENTAÇÃO

Participantes: Responsável Técnico

No dia seguinte à data de envio do XML-Inventário, o RT poderá iniciar as transmissões de arquivos XML-Movimentação. As movimentações de medicamentos controlados (Portaria SVS/MS 344/98) e antimicrobianos (RDC 471/2020) podem ser agrupadas em XML de até sete dias.

Neste teste, a equipe deverá verificar se o XML foi preenchido de forma correta e se foi recebido pelo banco de dados.

Após o envio, deve-se consultar a funcionalidade "Status de Transmissão" para conferir se houve registro único do HashIdentificação enviado. É por meio dessa funcionalidade que o RT irá acompanhar a validação do XML-Inventário. No momento em que a validação ocorrer, a data e hora do processamento ficarão registradas na coluna "Data Validação" e a palavra "SIM" aparecerá na coluna "Validação Executada?".

Caso o XML seja recusado, a palavra "NÃO" irá aparecer na coluna "Foi aceito?". Nesse caso, o RT deverá avaliar os motivos da recusa, que estarão listados abaixo do XML. Na hipótese de que o XML seja recusado por motivo indevido, deve-se entrar em contato imediatamente com a Anvisa, caso o erro não se justifique.

Na hipótese de recusa do XML, o RT deverá avaliar se o(s) motivo(s) de recusa estão corretos ou se pode se tratar de erro. A título de exemplo, são motivos legítimos (não configuram erros do sistema) de recusa de XML-Movimentação: tentativa de saída em medicamento que não consta em estoque (sem entrada), tentativa de saída de uma quantidade de determinado medicamento

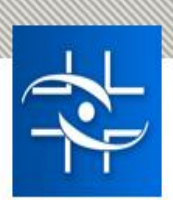

superior à quantidade do estoque, preenchimento incorreto do lote, erros na validade da receita por vinculação indevida à classe terapêutica (1 – antimicrobiano e 2 – controlado), erros de preenchimento no CID 10, tentativa de transferência entre empresas de CNPJ diferentes, datas descontínuas entre arquivos XML, registro MS ou DCB incorretos, dentre outros.

É importante atentar para o período de intervalo entre o envio do XML e o preenchimento das colunas "Data Validação" e "Foi aceito?", de forma que não deve ser superior a 24h.

Por fim, neste teste, deve-se validar também o quantitativo disponibilizado por meio da funcionalidade "Histórico de Movimentação" para cada registro MS escriturado nos XML enviados, validados e aceitos. Os relatórios dessa funcionalidade deverão apresentar as entradas e saídas de forma correta, registrando apenas o que foi inserido em XML-Movimentação validado e aceito. As movimentações inseridas em XML recusados não devem estar presentes nos relatórios da funcionalidade "Histórico de Movimentação".

Caso ocorra recusa de XML-Movimentação, com registro das movimentações, deve-se entrar em contato imediatamente com a Anvisa.

Exemplos de casos de erros a serem reportados à Anvisa: indisponibilidade no login do RT, indisponibilidade no login do RL, ausência da funcionalidade "Enviar arquivo", HashIdentificação duplicado na funcionalidade "Status de Transmissão", recusas indevidas de arquivo XML, lentidão na validação de um arquivo, recusa de XML com registro das movimentações informadas, erros de contagem dos quantitativos nas funcionalidades "Histórico de inventários" e "Histórico de Movimentação".

# **OBSERVAÇÕES**

<span id="page-5-1"></span><span id="page-5-0"></span>Considerações sobre avaliação do quantitativo em estoque – funcionalidade "Histórico de Movimentações"

Solicitamos verificar se o medicamento mencionado (número de registro e lote) consta em seu "Histórico de Movimentações" e qual a quantidade de estoque que consta neste histórico.

As mensagens "a quantidade de saída é maior que a quantidade em estoque" ou "medicamento saída por venda do lote (xxxxxx) MS (xxxxxx) não foi encontrado nem no inventário inicial e nem nas transações de compra informada" são geradas quando o estoque não está suficiente e/ou quando o farmacêutico tenta dar saída por venda em um produto que não foi dada a entrada no sistema SNGPC, conforme indica a mensagem de erro.

Por gentileza, verifique se estão sendo exportadas corretamente todas as movimentações do sistema interno da empresa ao SNGPC. Muitos casos ocorrem em que o arquivo XML é gerado, porém não há exportação das informações de forma correta, neste caso o SNGPC não aceita o documento em branco. Recomendamos ainda que confira os medicamentos, verifique os caracteres do lote e do número do registro, pois qualquer alteração inviabiliza o envio, inclusive um ponto ou espaço, que são reconhecidos como um caractere no sistema.

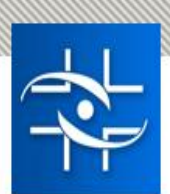

#### <span id="page-6-0"></span>Como visualizar o estoque do estabelecimento em um determinado momento?

Informamos que não há funcionalidade no SNGPC que compile os dados de saídas informadas ao SNGPC filtradas pelo motivo da saída.

Assim, para visualizar o estoque naquele momento, o RT poderá clicar na funcionalidade "Finalizar inventário" e aparecerá a lista dos medicamentos em estoque com as colunas REGISTRO MS/ CÓDIGO DCB, Nome comercial do MEDICAMENTO/ DESCRIÇÃO DCB, LOTE e QUANTIDADE.

Nesta funcionalidade, a descrição da apresentação do medicamento não é listada.

Destacamos que NÃO é preciso prosseguir com a finalização de inventário para visualizar esta listagem.

Para visualizar quantitativos em que também conste a descrição da apresentação do medicamento, a única funcionalidade disponível é o "Histórico de Movimentações" que gera relatórios para cada medicamento e indica todas as movimentações daquele registro/DCB.

Para visualizar a descrição da apresentação de cada medicamento, é possível utilizar o relatório da funcionalidade "Visualizar Inventário" que contém número do registro MS/ código DCB, Medicamento/ Descrição DCB, apresentação, forma farmacêutica e quantidade.

Neste caso, para detalhamento do quantitativo por lote, a opção da lupa deve ser utilizada.

#### <span id="page-6-1"></span>Etapas do envio de um arquivo XML

Solicitamos verificar se o seu arquivo XML foi realmente exportado do seu sistema interno para o SNGPC. Muitos casos ocorrem em que o arquivo XML é gerado, porém não ocorre exportação das informações do sistema interno da empresa para o SNGPC.

Atenção: o fato de o arquivo ter sido "recebido com sucesso" não significa que ele já foi aceito e processado na base de dados da Anvisa.

É importante o entendimento das etapas pelas quais passa um arquivo XML (inventário ou de movimentação) que é enviado pelo Farmacêutico Responsável Técnico (RT) ao SNGPC:

1. Arquivo "recebido": quando um arquivo é transmitido pelo RT para o SNGPC e está com formato XML e datas corretas, aparecerá imediatamente na tela a seguinte mensagem: "arquivo recebido com sucesso".

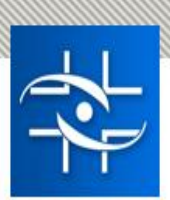

2. Arquivo "validado": o arquivo recebido passa por um processo de validação. Durante esse processo, o arquivo será "aberto" e o seu conteúdo será conferido automaticamente pelo servidor que armazena os dados do SNGPC.

3. Arquivo "aceito" – "sim ou não": depois de concluída a validação, o arquivo poderá ser aceito ou não. Se houver alguma informação que não seja compatível com as informações prestadas anteriormente ou se existirem campos em branco, informações incorretas, digitações erradas etc., o arquivo não será aceito e será emitida mensagem contendo os motivos pelos quais este arquivo não foi aceito.

4. Após a transmissão do arquivo XML de inventário, o RT deverá acompanhar sua atualização no "Status de transmissão" no SNGPC.

#### <span id="page-7-0"></span>Atenção com todos os caracteres nos arquivos XML

Ressaltamos que, ao digitar o número do lote e demais informações, é imprescindível que se atentem para todos os caracteres, inclusive o espaço e letras maiúsculas e minúsculas, pois o sistema reconhece cada caractere exatamente conforme foi informado no inventário inicial.

#### <span id="page-7-1"></span>Compra e venda no mesmo dia

Esclarecemos que pode haver compra e venda do produto no mesmo dia. Caso o seu sistema interno esteja rejeitando este tipo de operação, procure o suporte técnico do sistema interno, pois pode se tratar de um erro de programação do software do estabelecimento.

#### <span id="page-7-2"></span>Transferência de titularidade de medicamentos

Informamos que, após uma transferência de titularidade, por exemplo, um medicamento pode permanecer com mesmo nome comercial e ocorrerá alteração de seu número de registro.

O SNGPC se baseia apenas no número do registro de um medicamento, de forma que o nome comercial não é uma informação enviada ao SNGPC.

No entanto, o programa interno do estabelecimento poderá ajustar a interface de seu software de diversas formas, com o objetivo de facilitar o uso do programa.

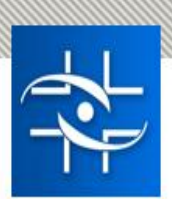

Ainda assim, no momento da escrituração de um medicamento junto ao SNGPC o RT deverá informar o número de registro MS que consta na caixa do medicamento, independentemente de seu nome comercial, pois o SNGPC está habilitado para receber arquivos XML que contenham dados de medicamentos registrados na Agência.

Destacamos que o SNGPC não bloqueia os antigos registros (que estão em nome da empresa sucedida), durante o período em que novos números de registro são atribuídos aos medicamentos pertencentes à empresa sucessora.

É bem provável que, por um determinado tempo, o estoque do estabelecimento contenha cartuchos do mesmo medicamento, alguns com registro antigo e outros com o novo.

Assim, o RT deve informar no SNGPC o número de registro que consta na embalagem do produto, pois o sistema ainda aceita os antigos registros durante um determinado período e não bloqueia o XML. O RT deve sempre ficar atento para dar entrada e saída pelo número de registro constante da embalagem (caixa) do medicamento.

#### <span id="page-8-0"></span>Recusas de XML – avaliação de recusas corretas e de erros do SNGPC

#### <span id="page-8-1"></span>Informações gerais sobre recusa de XML e a funcionalidade "Status de Transmissão"

Deve-se avaliar se os motivos listados abaixo do XML são motivos legítimos, ou seja, se devem acarretar a recusa do XML ou se ocorre erro.

O RT deverá prosseguir com a correção de todos os itens listados abaixo do HashIdentificação do XML e reenviar o XML para o período.

Recomendamos que o RT visualize, na funcionalidade "Histórico de Movimentações", cada um dos medicamentos que estão na lista de erros, verificando se os medicamentos mencionados (número de registro e lote) constam em seu "Histórico de Movimentações" e quais as quantidades em estoque que constam neste histórico. Geralmente, a quantidade informada no XML (HashIdentificação na aba Status de transmissão) não coincide com as quantidades registradas (entradas e saídas) do produto no Relatório do "Histórico de Movimentações" e a mensagem de erro é gerada, pois o estoque é insuficiente e/ou por tentar dar saída em um produto que não foi dada entrada no sistema SNGPC.

Sugerimos também que se verifique se estão sendo exportadas corretamente todas as movimentações do sistema interno da empresa para o SNGPC. Muitos casos ocorrem em que o arquivo XML é gerado, porém não há exportação das informações do sistema interno da empresa para o SNGPC ou as informações não são exportadas da forma correta. Caso seja falha na exportação, recomendamos verificar com o suporte técnico do sistema interno do estabelecimento.

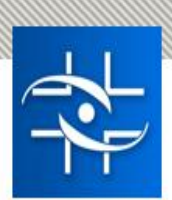

Recomendamos ainda que confira os produtos, verifique os caracteres do lote e do registro, pois qualquer alteração inviabiliza o envio, inclusive um ponto ou espaço, que são reconhecidos como um caractere pelo sistema.

#### <span id="page-9-0"></span>Principais motivos de recusa legítima de arquivos XML *- ESCRITURAR SAÍDA SEM TER ESCRITURADO ENTRADA/ DAR SAÍDA SEM DAR ENTRADA*

Se o arquivo XML não é aceito pelo SNGPC, apresentando a mensagem "a quantidade de saída é maior que a quantidade em estoque" ou "medicamento saída por venda do lote (xxxxxx) MS (xxxxxx) não foi encontrado nem no inventário inicial e nem nas transações de compra informada": tais mensagens aparecem toda vez que um arquivo XML contém a saída de um determinado item que não existe no seu inventário ou que existe em quantidade menor do que a quantidade de saída informada.

#### *- PREENCHIMENTO INCORRETO DO LOTE/ LOTE ERRADO/ ERRO NO LOTE/ ERRO DE DIGITAÇÃO - RECUSA DE XML POR CLASSES TERAPÊUTICAS*

Informamos que, quando o RT der a primeira entrada no sistema para um medicamento/insumo como uma classe terapêutica, todas as movimentações desse medicamento/insumo ficarão vinculadas a essa categoria.

Por exemplo: um medicamento controlado erroneamente inventariado como "1 antimicrobiano" não poderá ter suas movimentações subsequentes de entradas e saídas corrigidas para "2 - controlado", pois a informação incorreta já fora anteriormente validada e aceita pelo sistema.

Para que seja possível corrigir o erro e inventariar o medicamento com a classe terapêutica correta, o RT precisará finalizar o inventário para ajuste.

Recomendamos ao RT que, ao realizar as movimentações no SNGPC, esteja sempre atento a todos os detalhes a serem preenchidos, inclusive quanto aos caracteres informados, pois o sistema reconhece cada caractere e informações conforme foram informados no inventário inicial."

Cabe lembrar que os controlados devem ser inventariados com o marcador "2" e os antimicrobianos com marcador "1". As entradas e saídas com marcadores incorretos geram erros de aceitação.

Destacamos que a classe do medicamento informada no momento da entrada do medicamento também vincula o prazo de validade da receita utilizada para a dispensação desse medicamento. Desta forma, as entradas e saídas com marcadores incorretos geram erros de aceitação, pois levam em consideração a classe terapêutica informada na primeira entrada, seja ela correta ou incorreta, podendo gerar contagem equivocada de prazo de validade de receita, em razão da marcação errada.

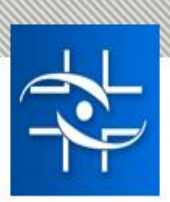

#### *- ESQUEMAS SNGPC SCHEMA – ERRO AO FAZER UPLOAD NO ARQUIVO XML*

Informamos que a mensagem de erro, evidenciada quando o usuário tenta enviar o arquivo XML, que descreve algo parecido com "the urn:sngpc-schema element has an invalid value according to its data type." OU "Arquivo XML não aderente ao Schema SNGPC" (avaliar qual é o caso questionado), indica que o arquivo XML enviado possui um dado que não está de acordo com o padrão XML que é aceito pelo SNGPC.

Para corrigir esse erro, você deve entrar em contato com o suporte técnico do programa interno (software) do estabelecimento, que gera o arquivo XML, para que possam auxiliá-la. Após corrigidas as informações que causaram o erro, basta reenviar o arquivo ao SNGPC.

Sugerimos também que consulte os documentos constantes do link: https://www.gov.br/anvisa/pt-br/assuntos/fiscalizacao-emonitoramento/sngpc/desenvolvedores/desenvolvedores

Pode ser também que você tenha digitado alguma informação incorreta em algum campo de informação, conforme os exemplos abaixo:

- the 'urn:sngpc-schema:orgaoexpedidor' element has an invalid value according to its data type. An error occurred at – neste caso, existe um erro na informação referente a algum órgão expedidor do documento de identificação do comprador.

- the 'urn:sngpc-schema:tiporeceituariomedicamento' element has an invalid value according to its data type – neste caso, existe um erro na informação referente ao tipo de receituário de alguma venda informada neste XML.

- the 'urn:sngpc-schema:registromsmedicamento' element has an invalid value according to its data type – neste caso, existe um erro na informação referente a algum número de registro de medicamento.

#### <span id="page-10-0"></span>Recusa de XML por inconsistência – caso deve ser repassado à equipe de negócio

Uma inconsistência no SNGPC se caracteriza somente quando a base de registros de medicamentos da Anvisa não é capaz de fornecer informações para validação do arquivo XML. Para esses casos, apesar de preencher o arquivo XML com o número de registro MS correto, por conta da inconsistência, o SNGPC recusará o arquivo XML com a mensagem de erro "MS não consta na base de dados da Anvisa".

Ou seja, outras eventuais ocorrências, como instabilidade do sistema, erros de acesso ao sistema, erros no número do lote, divergências de escrituração de dados de entrada e saída de um mesmo medicamento, não devem ser caracterizadas como inconsistência.

Após o RT revisar os dados constantes no XML, especialmente o número do registro MS, e estes se encontrarem corretos, caso o RT suspeite de uma inconsistência, o número de registro do medicamento poderá ser consultado por meio do link: https://sngpc.anvisa.gov.br/ConsultaMedicamento/index.asp .

Se o número do registro MS não for encontrado no link acima, o RT poderá deverá entrar em contato com a Anvisa.

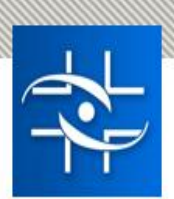

# CONCLUSÕES

<span id="page-11-0"></span>Ao fim dos meses de teste, esperamos compilar os relatórios dos CNPJ participantes, informando os achados durante os testes.

Reiteramos que o objetivo dos testes vislumbra o retorno do funcionamento do SNGPC, tal como estava antes da suspensão da obrigatoriedade de transmissão de arquivos XML, normatizada pela RDC nº 586/2021.

Eventuais sugestões de melhorias do sistema, como, por exemplo, permissão para associação de mais de um RT, poderão ser apresentadas em momento oportuno.

Destacamos que a Anvisa está ciente de que o período de instabilidade pode ter gerado impactos no cálculo do quantitativo do estoque dos estabelecimentos. Por isso, não haverá prejuízos, caso o quantitativo do período anterior aos testes seja divergente do estoque físico do estabelecimento para o período referente, desde que atendidas às previsões da RDC 586/2021.

#### **Observações importantes:**

**É importante ressaltar que contamos com a máxima participação de todos os envolvidos nestes meses.**

**A proatividade nesta etapa se trata de uma estratégia essencial para um futuro retorno de um sistema mais robusto e estável. Isto só é possível com a parceria entre todos os atores que utilizam o SNGPC.**

**É imperioso enaltecer que as transmissões nestes meses se tratam, de fato, de TESTES. Apesar destes vislumbrarem retratar a realidade das movimentações nos estabelecimentos, os conteúdos de arquivos, a periodicidade e quaisquer outros elementos relacionados à transmissão NÃO configuram base para fiscalizações de órgãos competentes.**

**Assim, os responsáveis técnicos podem conduzir esta etapa com tranquilidade.**

**Durante o período de testes, os registros de escrituração internos, informatizados ou não, é que deverão ser mantidos atualizados, para fins de comprovação de estoque e fiscalização. Além disso, o prazo de guarda documental previsto na Portaria SVS/MS nº 344/1998 e na RDC nº 22/2014 permanece**.